# **Select a Data Communication Interface**

Table 5 provides basic information about data communication interfaces that you can use to connect your printer to a computer. You may send label formats to the printer through any data communication interface that is available. Select an interface that is supported by both your printer and your computer or your Local Area Network (LAN).

| <b>Interface</b>                  | <b>Standard or</b><br><b>Optional on</b><br><b>Printer</b> | <b>Characteristics</b>                                                                                 |
|-----------------------------------|------------------------------------------------------------|----------------------------------------------------------------------------------------------------|
| RS-232 Serial                     | Standard                                                   | Maximum cable length of 50 ft (15.24 m).<br>$\bullet$                                                  |
|                                   |                                                            | • You may need to change printer parameters to match the host<br>computer.                             |
|                                   |                                                            | • You need to use a null-modem adaptor to connect to the printer<br>if using a standard modem cable.   |
| <b>IEEE 1284</b>                  | Standard                                                   | Maximum cable length of 10 ft (3 m).<br>$\bullet$                                                      |
| <b>Bidirectional Parallel</b>     |                                                            | Recommended cable length of 6 ft (1.83 m).<br>$\bullet$                                                |
|                                   |                                                            | An Ethernet print server (if installed) takes up or covers this<br>port on the printer.                |
|                                   |                                                            | No printer parameter changes required to match the host<br>$\bullet$<br>computer.                      |
| <b>USB</b>                        | Standard                                                   | Maximum cable length of 16.4 ft (5 m).<br>$\bullet$                                                    |
|                                   |                                                            | No printer parameter changes required to match the host<br>$\bullet$<br>computer.                      |
| Internal wired                    | Optional                                                   | Can print to the printer from any computer on your LAN.<br>$\bullet$                                   |
| Ethernet print server             |                                                            | Can communicate with the printer through the printer's web<br>pages when in ZPL mode.                  |
|                                   |                                                            | Computer must be equipped with an Ethernet board.<br>$\bullet$                                         |
|                                   |                                                            | The printer must be configured to use your LAN.                                                        |
| Wireless Ethernet<br>print server | Optional                                                   | Can print to the printer from any computer on your Wireless<br>$\bullet$<br>Local Area Network (WLAN). |
|                                   |                                                            | Can communicate with the printer through the printer's web<br>$\bullet$<br>pages when in ZPL mode.     |
|                                   |                                                            | The printer must be configured to use your WLAN.<br>$\bullet$                                          |

**Table 5 • Characteristics of the Data Communication Interfaces**

# **Data Cables and Wireless Cards**

You must supply all data cables or wireless cards for your application.

**Data Cables** Ethernet cables do not require shielding, but all other data cables must be fully shielded and fitted with metal or metallized connector shells. Unshielded data cables may increase radiated emissions above the regulated limits.

To minimize electrical noise pickup in the cable:

- Keep data cables as short as possible.
- Do not bundle the data cables tightly with the power cords.
- Do not tie the data cables to power wire conduits.

**Wireless Cards** For supported wireless cards, refer to the *ZebraNet Wireless User Guide*. A copy of the manual is available at http://www.zebra.com/manuals or on the user CD that came with your printer.

### **Connect the Printer to the Computer or Network**

Table 6 shows how to connect the different types of data cables to your printer and computer. The connectors on the back of your computer may be in different locations than on the sample computer shown in this section.

**Caution •** Ensure that the printer power is off (**O**) before connecting data communications cables. Connecting a data communications cable while the power is on (**I**) may damage the printer.

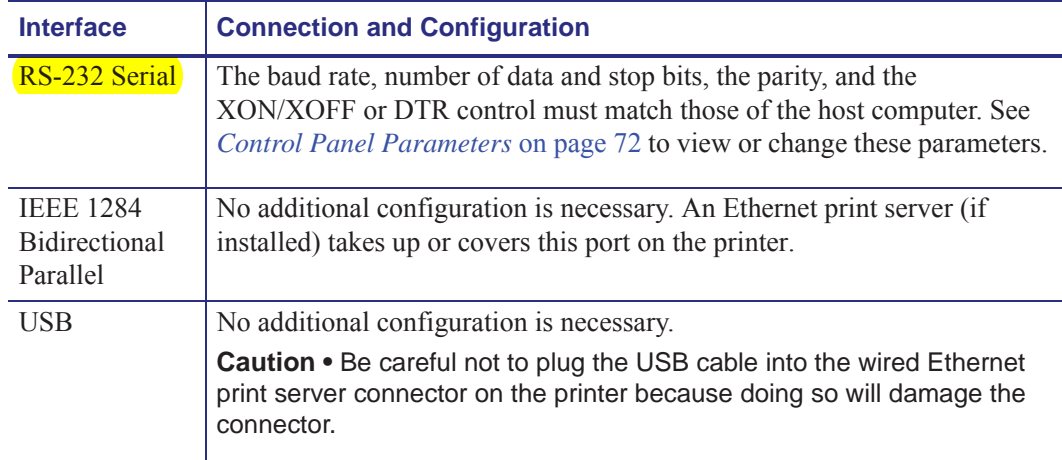

#### **Table 6 • Connecting the Printer to a Computer or Network**

# **Password Level 3 Parameters**

Table 15 shows parameters in the order in which they appear when you press the right arrow after entering the Level 3 password (1234). Throughout this process, press the right arrow to continue to the next parameter or the left arrow to return to the previous parameter in the cycle.

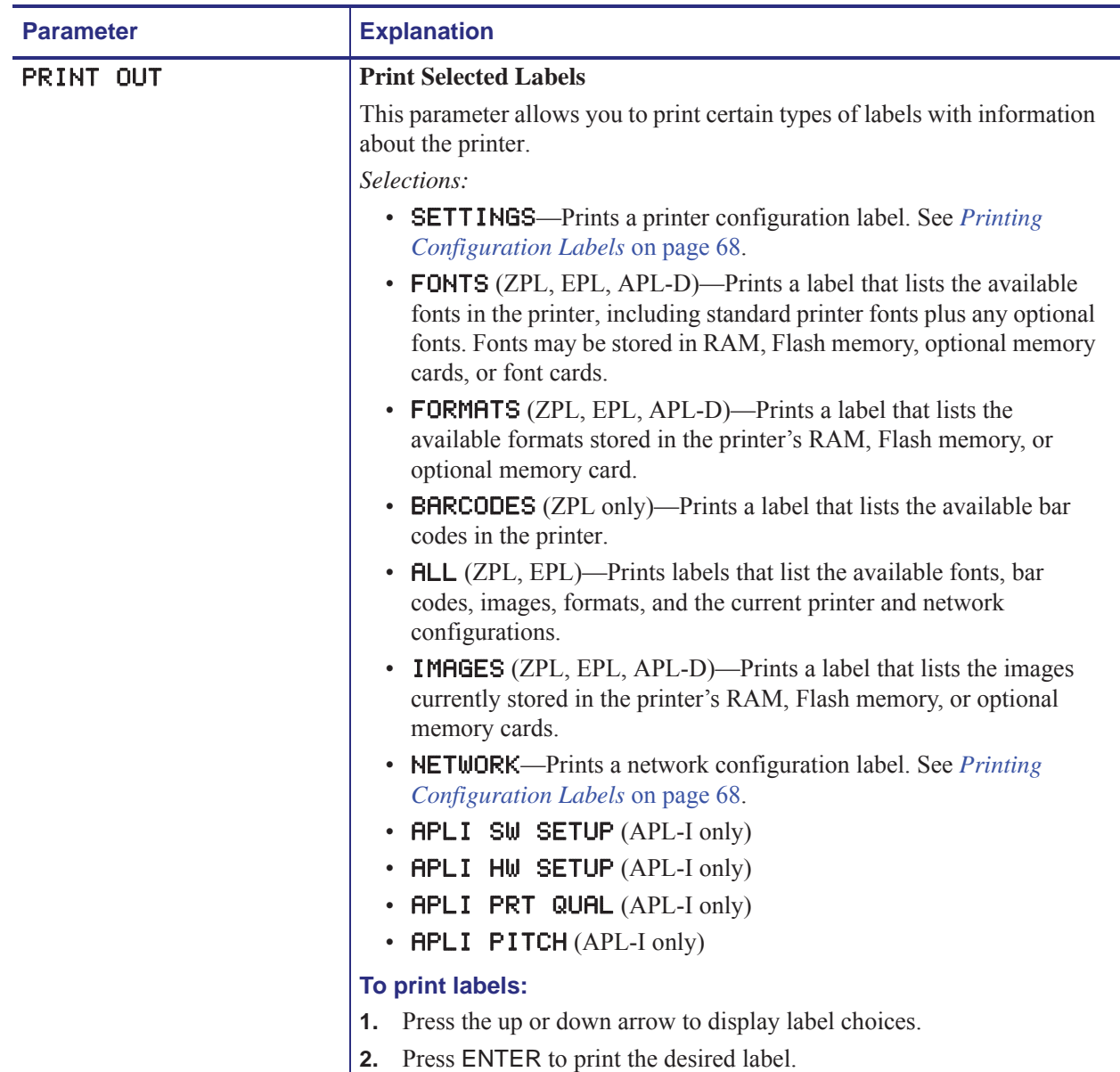

#### **Table 15 • Printer Parameters, Password Level 3 (Page 1 of 10)**

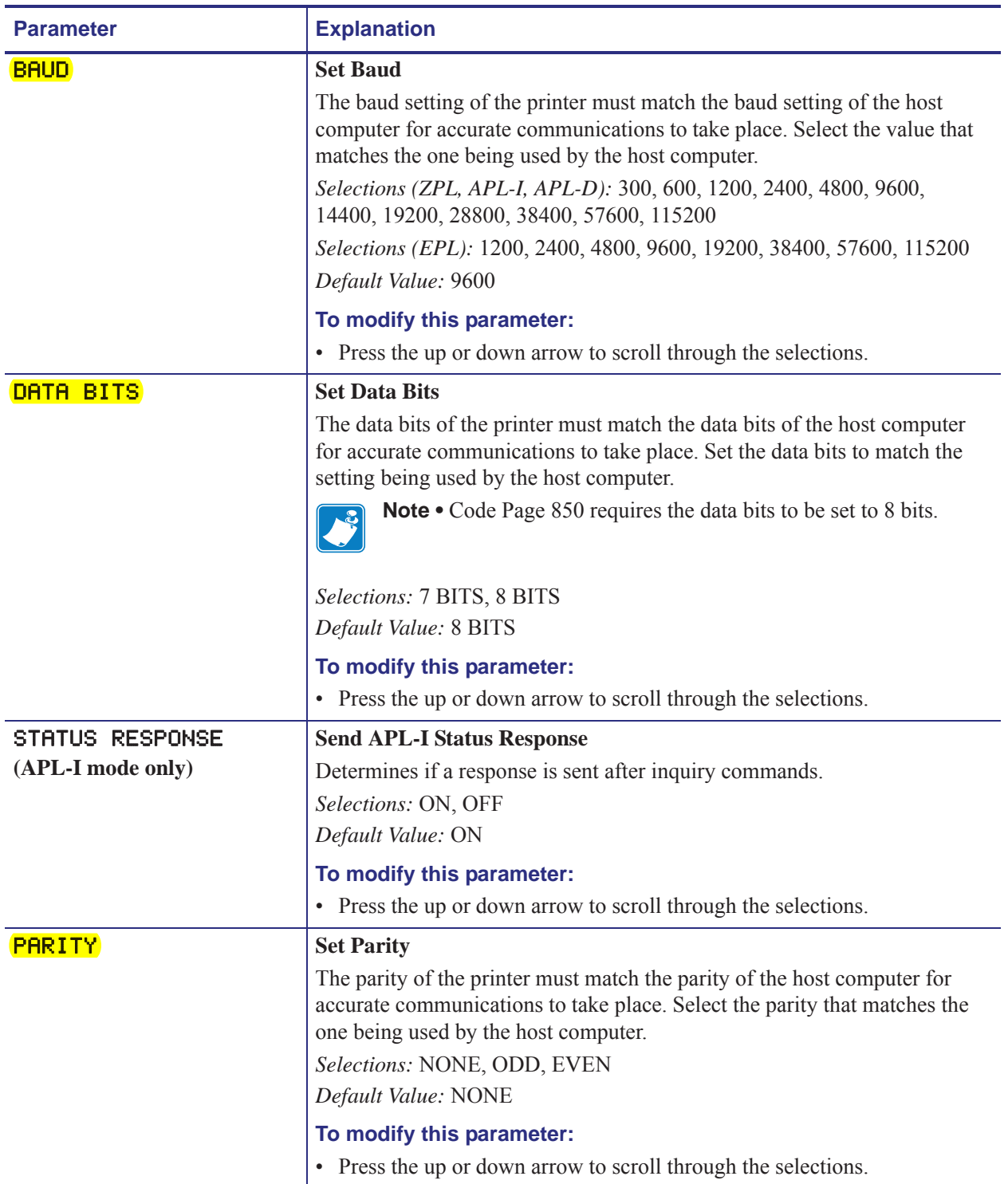

### **Table 15 • Printer Parameters, Password Level 3 (Page 3 of 10)**

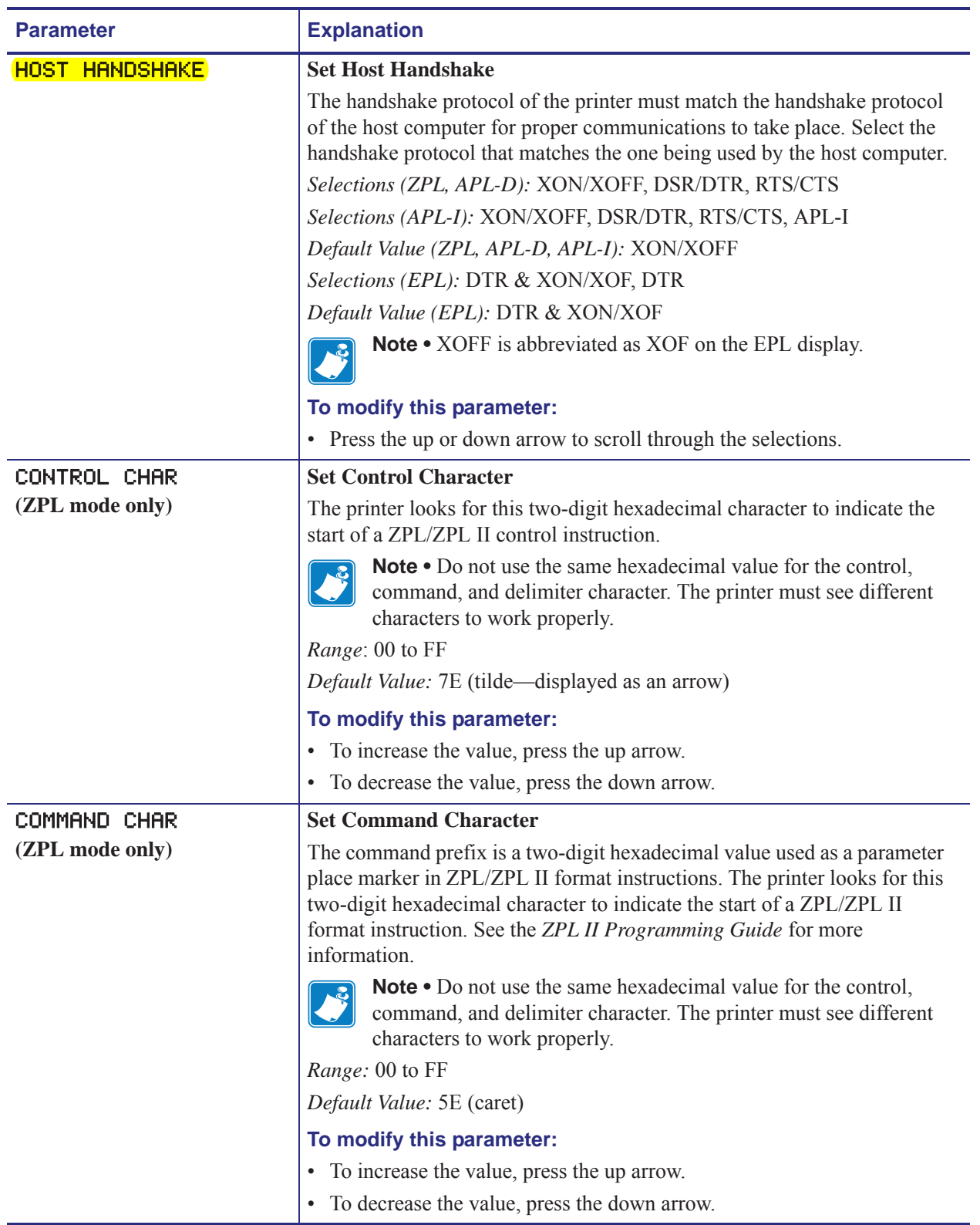

#### **Table 15 • Printer Parameters, Password Level 3 (Page 4 of 10)**